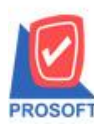

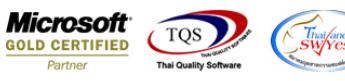

## **ระบบ Enterprise Manager**

เพิ่มแสดง Column ทุนจดทะเบียน ในรายงานรายละเอียดลูกค้า

 $1.$ เข้าที่ระบบ Enterprise Manager > AR Setup > กำหนดรหัสลูกค้า > Preview > รายงานรายละเอียดลูกค้า

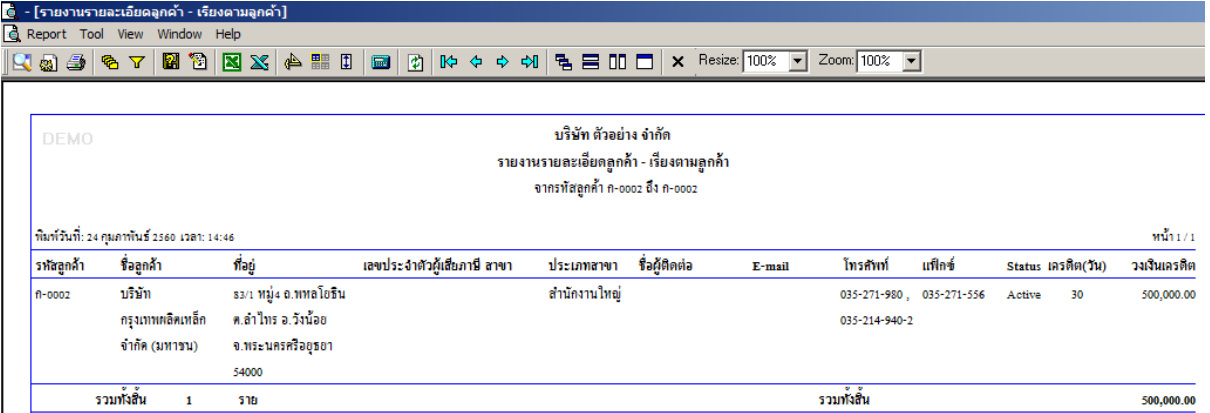

## 2.Design เพิ่ม Column ชื่อ capital : ! เพื่อเพิ่มแสดงข้อมูลทุนจดทะเบียนในฟอร์ม

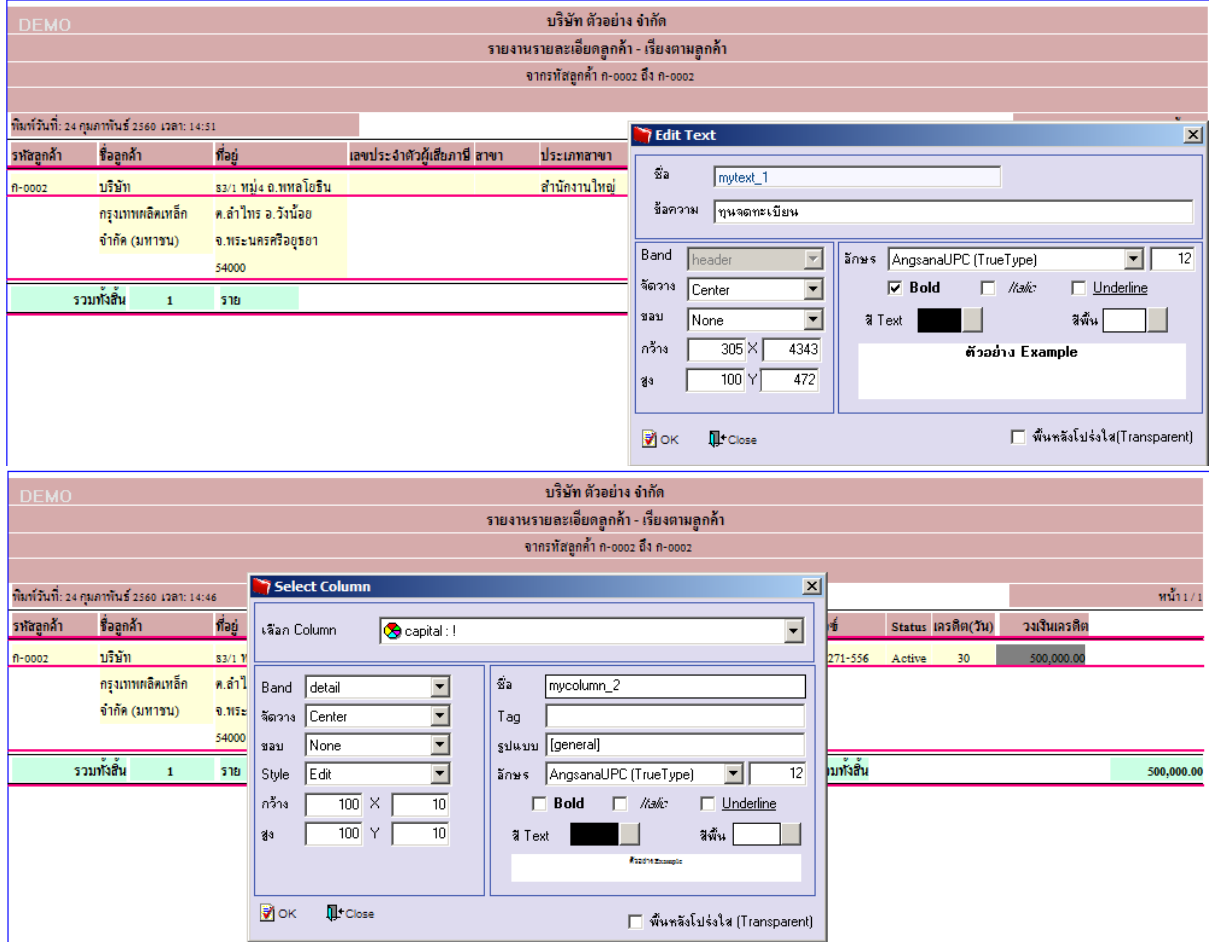

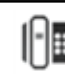

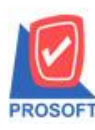

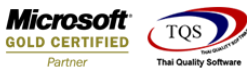

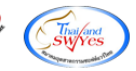

## **ตัวอย่าง** รายงานรายละเอียดลูกค้า Design Column เพิ่มแสดงขอ้ มูลทุนจดทะเบียน

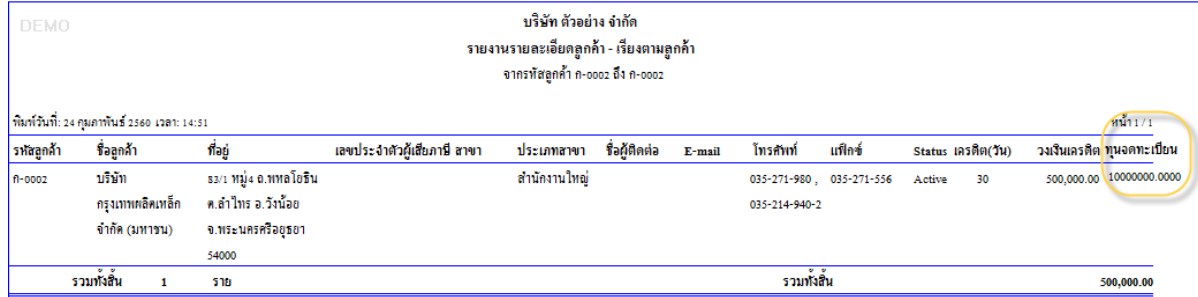

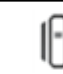